## **Getting Started**

## **New User Enrollment**

If you're new to Online Banking with Century Federal, you need to complete the enrollment process first. Once you complete these few quick steps, you'll be on your way to banking anywhere you go!

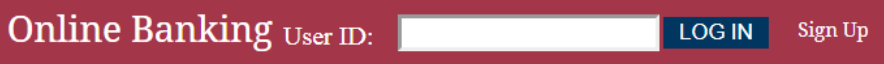

- 1. Type [www.CenFedCU.org](http://www.cenfedcu.org/) into the address bar on your browser. Go to the Online Banking Login box at the top of the Home Page and click on **Sign Up**.
- 2. This opens the Online Banking new enrollment account verification screen. Enter all the required information. It is verified by comparing this information to the information in our system. When finished, click **Continue.**

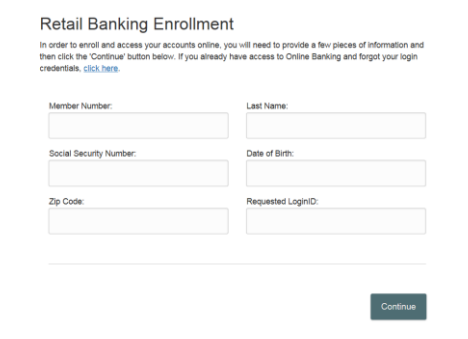

3. A new browser window opens congratulating you for having successfully enrolled in Online Banking.

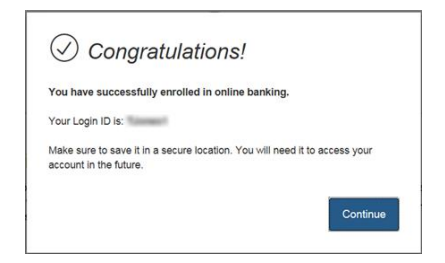

4. You are directed to a page where you can select the delivery method of your Secure Access Code. This page displays the contact information on file for your account. Select a contact method that enables Century Federal to reach you immediately with your onetime Secure Access Code.

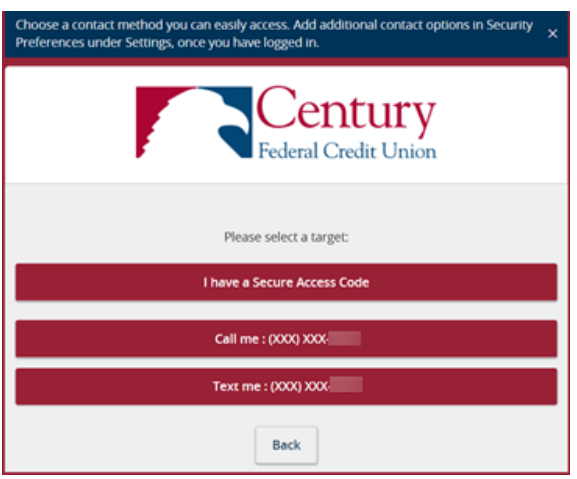

5. When you receive your six-digit Secure Access Code, enter it on the access code screen and click **Submit**. The Secure Access Code is only valid for 15 minutes. If it expires before you use it, you must request a new one. If you close the login screen and then receive the code, follow the steps above and select **I have a Secure Access Code**.

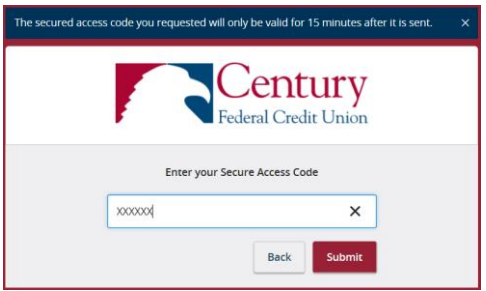

6. A view-only online profile screen appears for your review. Please note any contact information you'd like to change in the future. Once you've accessed Online Banking, you can use the Address Change screen to make corrections. Click **Next** to continue.

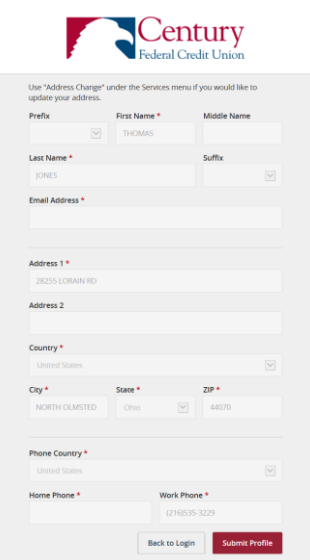

7. For your protection, you need to create a password that meets the stated security criteria. Click **Submit**.

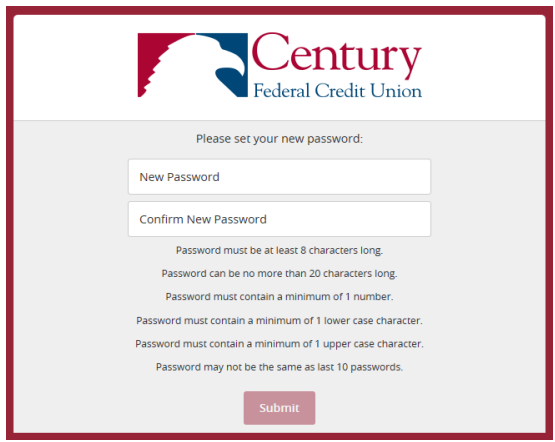

8. Review the Welcome First Time User screen, which presents the Online Banking Services Agreement. Read and acknowledge that you agree to the conditions by clicking **I Accept**.

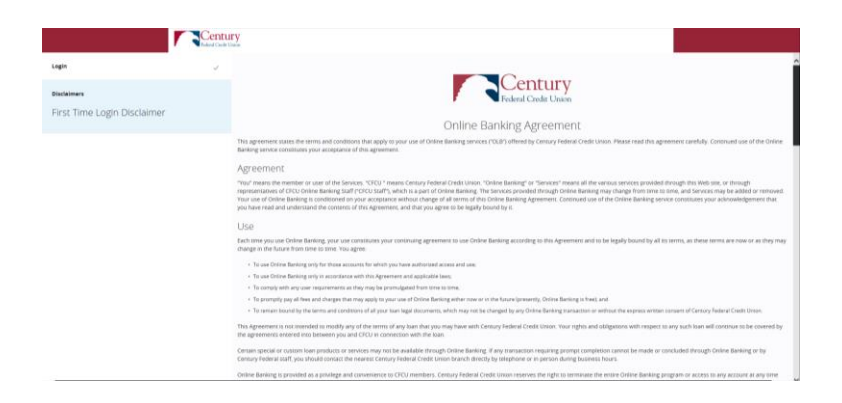

9. After your access code is accepted, you are asked if you would like to register your device. If you register your device, you do not have to request a new Secure Access Code when you use that device in the future.

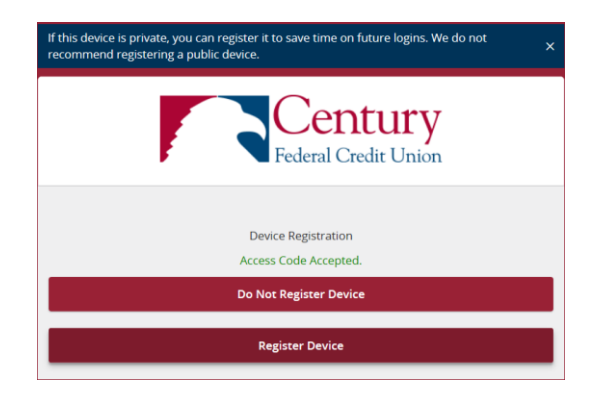

10. Congratulations! You're now registered and logged in to Century Federal's Online Banking.

**NOTE:** For additional security, please use caution when registering your devices.